## 碩博士學位考試辦法暨系統說明(學生版)

本(1122)學期的碩士班學位考試申請期間為 113/3/4(一)~113/5/31(五),送繳學位考

試成績/撤銷學位考試截止日均為 113/7/31(三)。

學位考試申請:

- 1. 欲申請學位考試之學生,請先至註冊課務組網站下載「碩士口試委員資格確認單**(**紙本**)**」將指導教授 和口試委員名單填妥後,交予各系所,待各系所鍵入名單後,再進行線上學位考試申請。
- 2. 登入教務資訊系統(http://portal.knu.edu.tw/KNUE/index.aspx),點選「碩博士學位」的「申請學位考試」, 進入以下畫面:

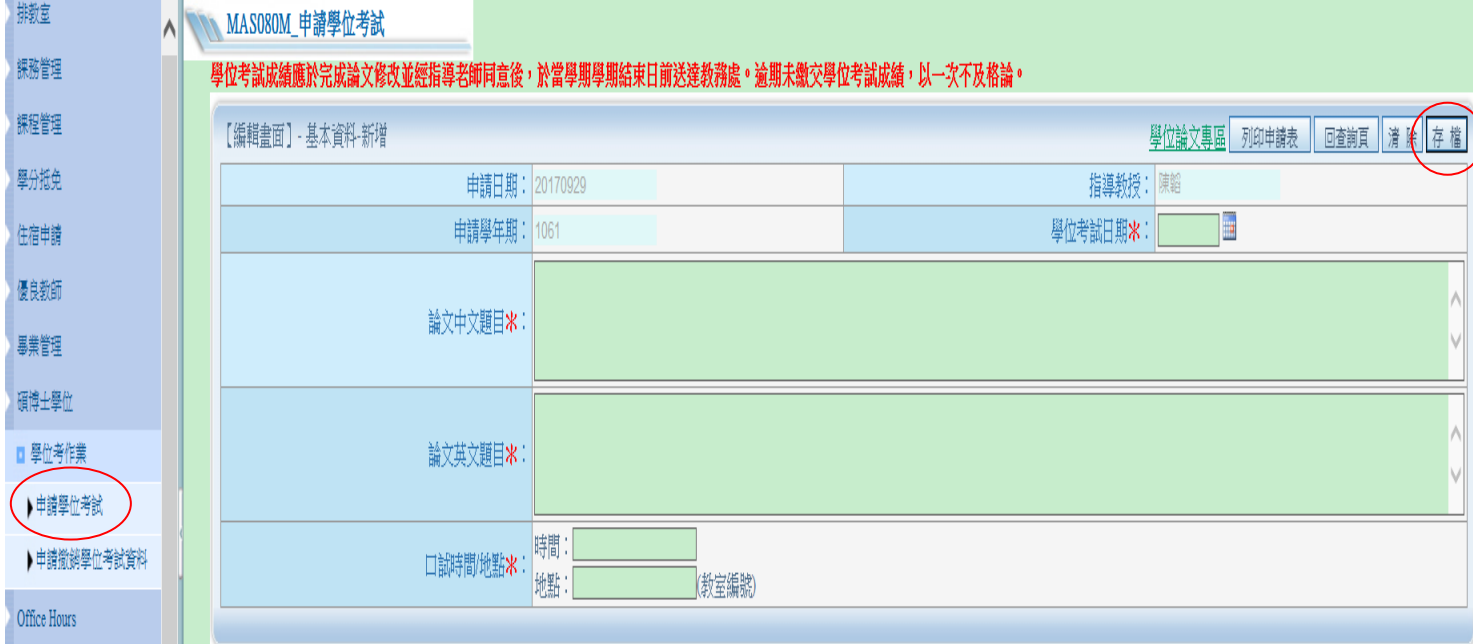

3. 「學位考試日期」、「論文中文題目」、「論文英文題目」、「口試時間/地點」為必填欄位,完成後按存 檔,出現擬聘考試委員填寫視窗如下:

MAS080M\_申請學位考試

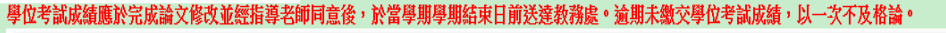

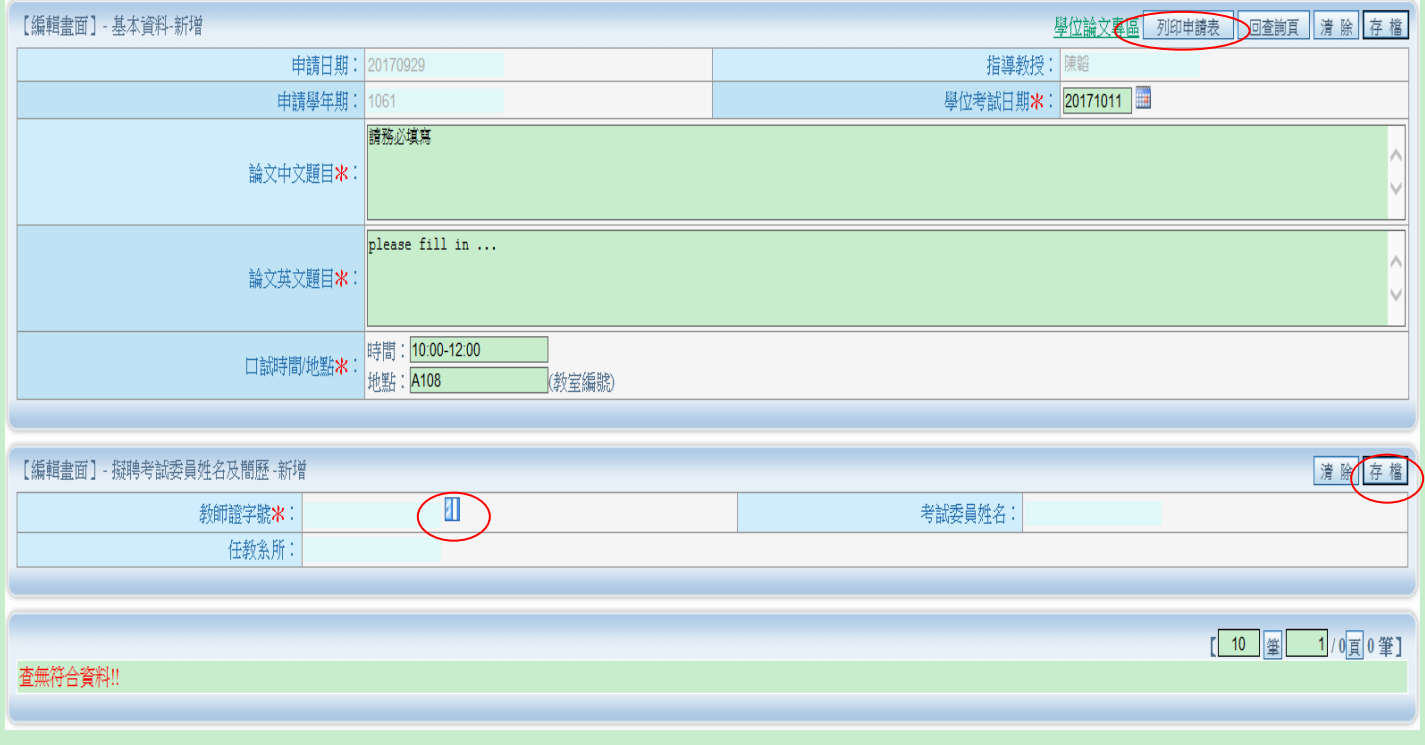

4. 請點教師證字號開窗,搜尋委員名單,找到後,請按「帶回」,新增委員名字,按下「存檔」,即完 成一筆考試委員管部委員全部名單鍵入完成後,按下「列印申請表」,將紙本給指導教授簽 章後,送至所屬系所審核,直至教務處審核通過後,即完成學位考試申請流程。

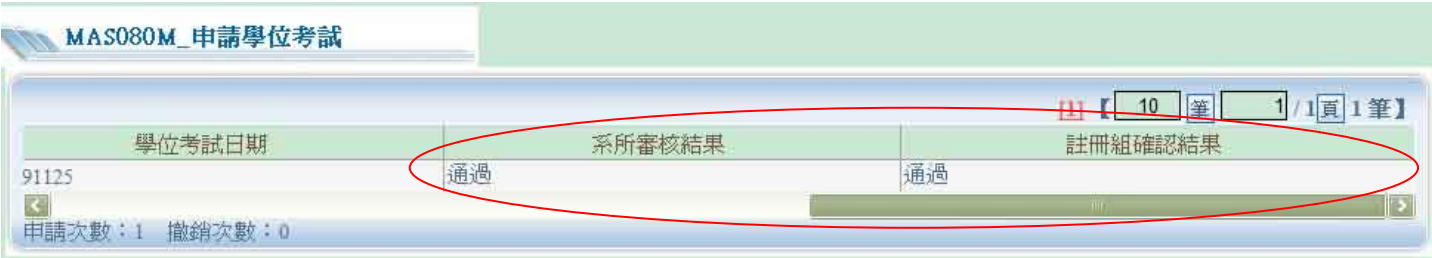

註:

## 1. 若於系統内找不到指導教授或口試委員姓名,請先將教授、委員基本資料送至所屬系所,待更新系 統後,再進行申請。

**2.** 若出現以下訊息視窗,請洽所屬系所

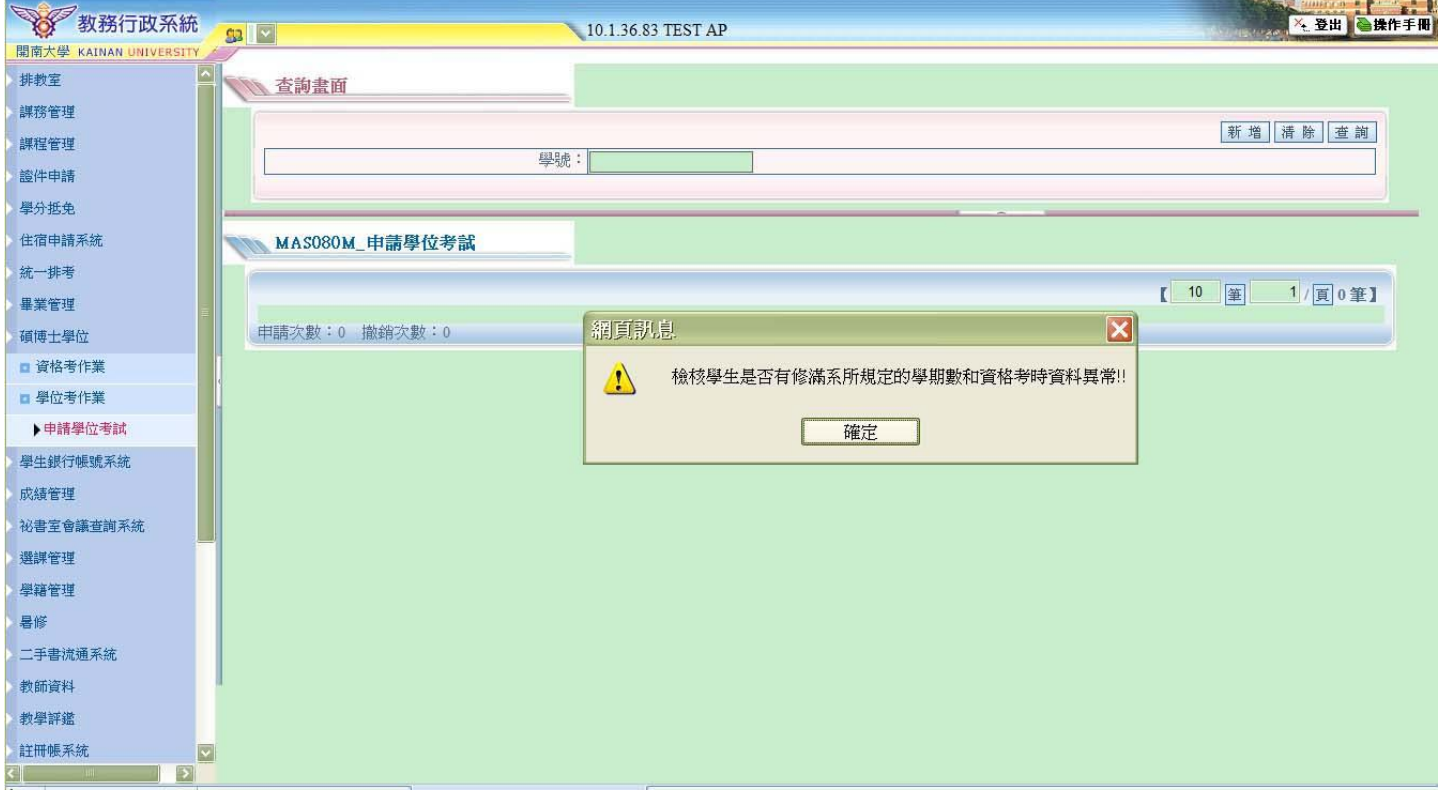

## 撤銷學位考試:

1. 登入教務資訊系統(http://portal.knu.edu.tw/KNUE/index.aspx),點選畫面左方選單的「碩博士學位」的 「申請撤銷學位考試資料」,再按畫面右上方的「查詢」,進入以下畫面:

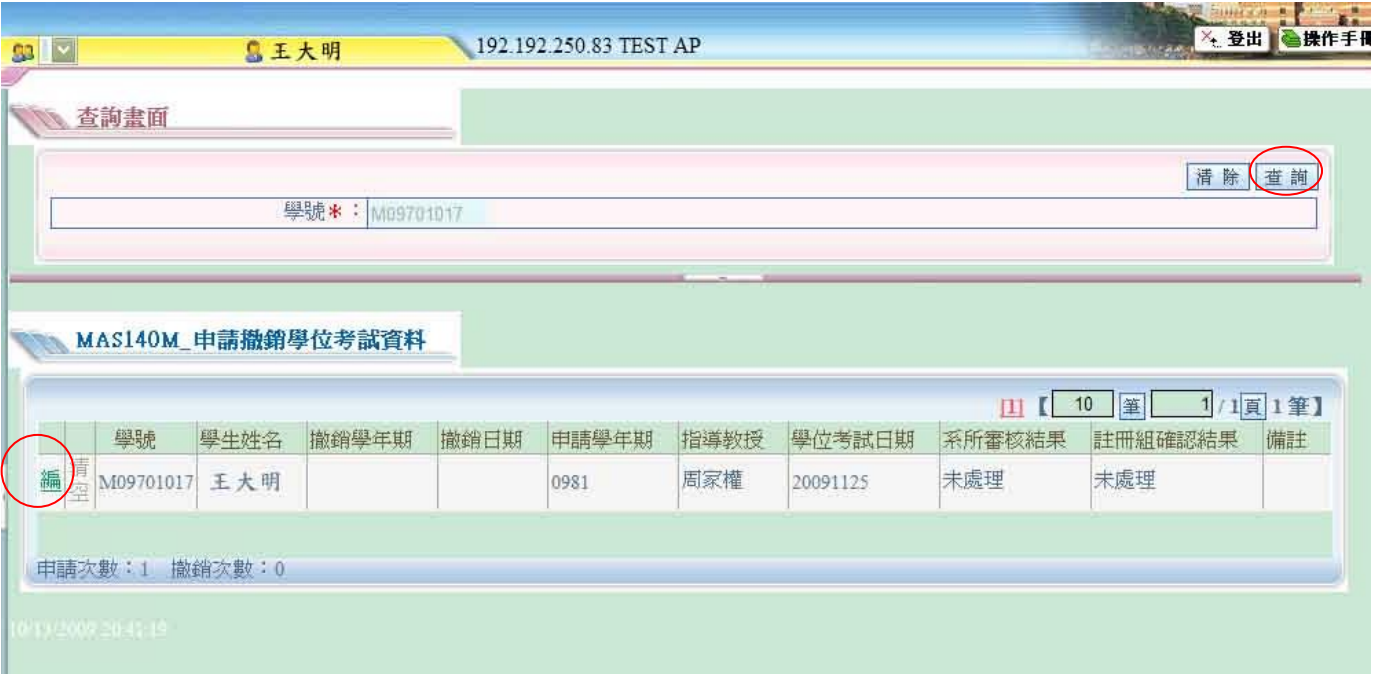

2. 點選「編」,進入以下畫面,填寫撤銷原因後,「存檔」,再「列印」,將印下來的紙本交至所屬系所, 直至教務處審核完畢,即完成學位考試撤銷流程。

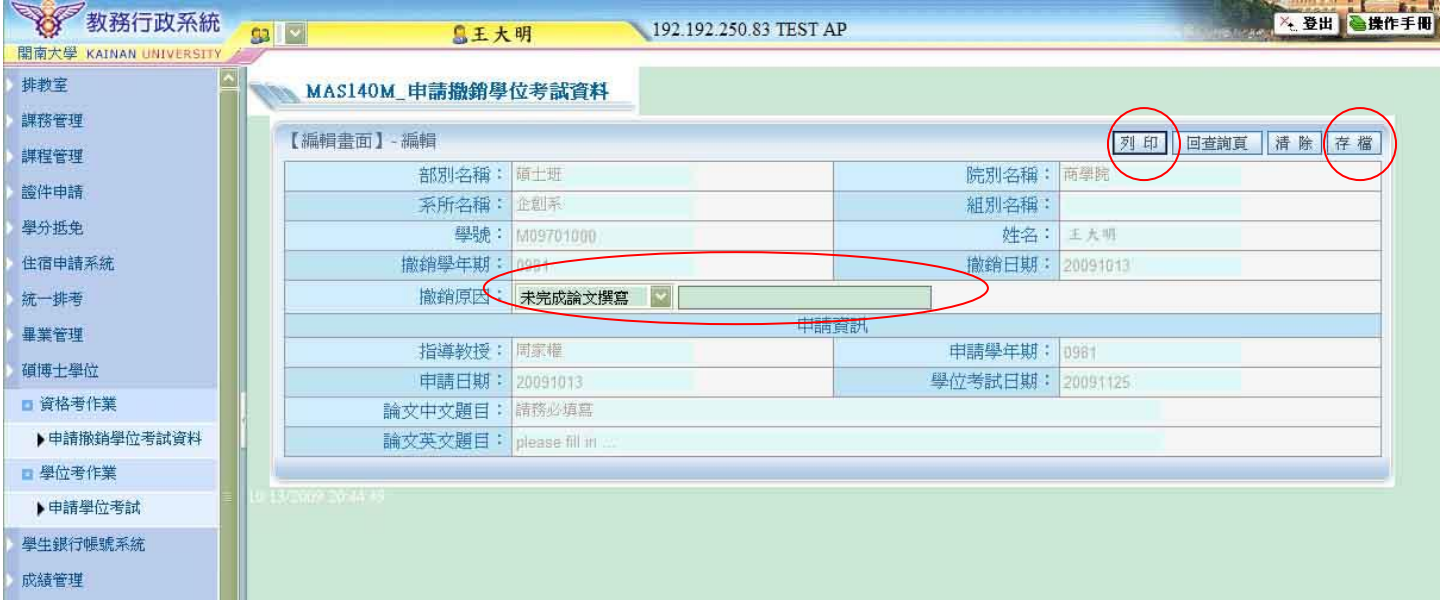